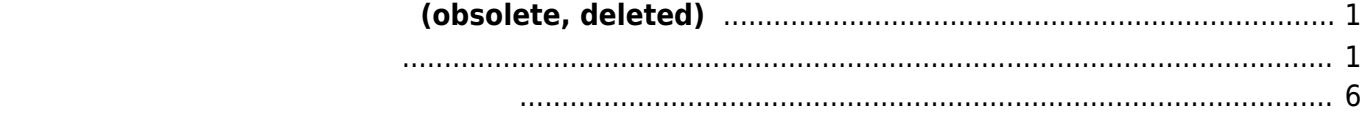

## **実機上でのファームウェア作成 (obsolete,**

## <span id="page-2-0"></span>**deleted)**

<span id="page-2-1"></span>MA-E3xx
NA-E3xx
TNAND Flash った状態を **"ファームウェア"** として作成することが可能です[1\)](#page--1-0)。  $FTP$  $\mathsf{vsftpd}$ root@plum:~# apt-get install vsftpd Reading package lists... Done Building dependency tree Reading state information... Done The following NEW packages will be installed: vsftpd 0 upgraded, 1 newly installed, 0 to remove and 0 not upgraded. Need to get 100 kB of archives. After this operation, 302 kB of additional disk space will be used. Get:1 http://ports.ubuntu.com/ubuntu-ports/ saucy/main vsftpd armhf 3.0.2-1ubuntu2 [100 kB] Fetched 100 kB in 1s (52.6 kB/s) Preconfiguring packages ... Selecting previously unselected package vsftpd. (Reading database ... 17860 files and directories currently installed.) Unpacking vsftpd (from .../vsftpd 3.0.2-1ubuntu2 armhf.deb) ... Processing triggers for ureadahead ... Setting up vsftpd (3.0.2-1ubuntu2) ... vsftpd start/running, process 1411 Processing triggers for ureadahead ... localepurge: Disk space freed in /usr/share/locale: 0 KiB localepurge: Disk space freed in /usr/share/man: 0 KiB Total disk space freed by localepurge: 0 KiB root@plum:~#

"generate\_firm" 15

Last update: 2020/06/18 09:53 mae3xx\_ope:generate\_firmware:start https://ma-tech.centurysys.jp/doku.php?id=mae3xx\_ope:generate\_firmware:start

root@plum:~# generate\_firm ## MA-E3xx series firmware generater \* creating new rootfs image... Parallel mksquashfs: Using 1 processor Creating 4.0 filesystem on /tmp/.new\_firm/rootfs.img, block size 1048576. [=========================================================================== ==============\] 13339/13339 100% Exportable Squashfs 4.0 filesystem, xz compressed, data block size 1048576 compressed data, compressed metadata, compressed fragments, compressed xattrs duplicates are removed Filesystem size 55919.81 Kbytes (54.61 Mbytes) 25.28% of uncompressed filesystem size (221230.86 Kbytes) Inode table size 166498 bytes (162.60 Kbytes) 24.13% of uncompressed inode table size (689933 bytes) Directory table size 161736 bytes (157.95 Kbytes) 41.84% of uncompressed directory table size (386574 bytes) Number of duplicate files found 487 Number of inodes 19004 Number of files 13329 Number of fragments 144 Number of symbolic links 4186 Number of device nodes 0 Number of fifo nodes 0 Number of socket nodes 0 Number of directories 1489 Number of ids (unique uids + gids) 20 Number of uids 9 root  $(0)$  user1 (1000) libuuid (100) ntp (104) syslog (101) statd (105) www-data (33) debian-inadyn (107) zabbix (103) Number of gids 18 root (0) dip (30) shadow (42) debian-inadyn (108) user1 (1000) users (100) ftp (109) crontab (102) mail (8) utmp (43) ssh (104)

```
 tty (5)
    staff (50)
    libuuid (101)
    zabbix (105)
    nogroup (65534)
    ntp (107)
    adm (4)
done.
rootfs.img size: 57262080 [bytes]
rootfs mtd size: 83994624 [bytes]
* Kernel module (kmod) image found.
* JRE (opt) image found.
* mtd area of 'kernel' found (/dev/mtdblock3)
* mtd area of 'initramfs' found (/dev/mtdblock5)
* mtd area of 'dtb' found (/dev/mtdblock16)
New firmware file: /tmp/new firmware.img generated, content is...
Archive: /tmp/new_firmware.img
 Length Method Size Cmpr Date Time CRC-32 Name
-------- ------ ------- ---- ---------- ----- -------- ----
 4257792 Stored 4257792 0% 2014-03-19 12:05 a4427123 kernel.img
  440320 Stored 440320 0% 2014-03-19 12:05 e6eab733 kmod.img
 2193408 Stored 2193408 0% 2014-03-19 12:05 cd57f3c6 initramfs.img
57262080 Stored 57262080 0% 2014-03-19 12:05 ebd41c20 rootfs.img
21719040 Stored 21719040 0% 2014-03-19 12:05 0e9b5556 opt.img
  131072 Defl:N 8235 94% 2014-03-19 12:05 f4cebbc9 dtb.img
-------- ------- --- -------
86003712 85880875 0% 6 files
root@plum:~#
```
/tmp/new firmware.img

 $\mathsf{USB}$ 

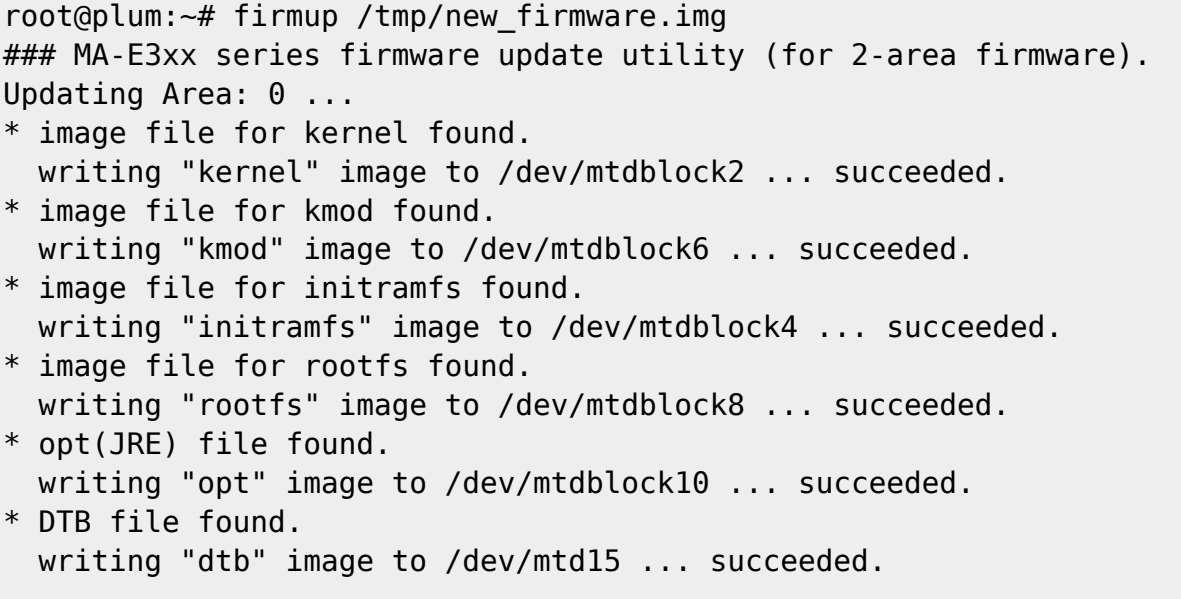

```
* updating default firmware area: 0
Succeeded.
root@plum:~#
```

```
root@plum:~# shutdown -r now
root@plum:~#
Broadcast message from root@plum
     (/dev/pts/0) at 12:43 ...
```
The system is going down for reboot NOW!

```
 * Starting PCSC Lite resource manager pcscd [
0K 1
* Starting NTP server ntpd \blacksquareOK ]
 * Restoring resolver state... [
OK<sub>1</sub> * Running local boot scripts (/etc/rc.local) [
0K 1
Ubuntu 13.10 plum ttyO0
plum login: root
Password:
Last login: Wed Mar 19 11:46:31 JST 2014 from 192.168.253.4 on pts/0
root@plum:~# cat /etc/version
MA-E320 firmware version 1.0.0alpha16+ (Wed Mar 19 11:52:08 JST 2014)
root@plum:~#
```
このスクリプト ファームウェア 作成した場合、もとのバージョン に **"+"** がついたバージョン

vsftpd

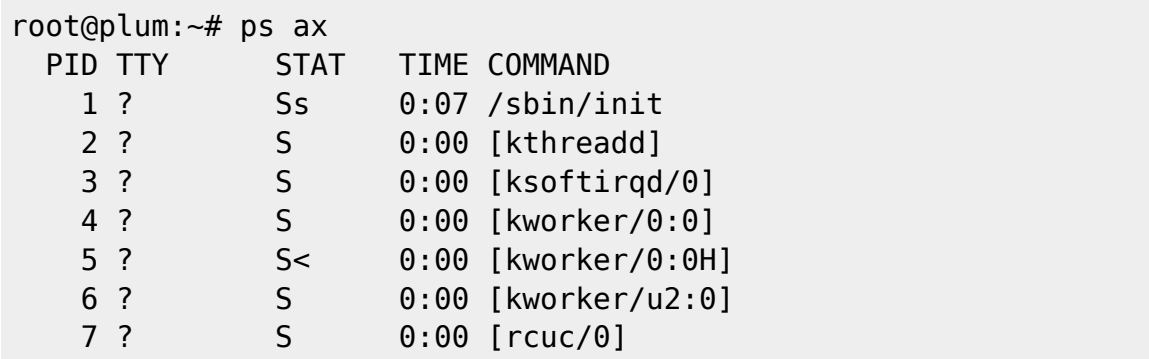

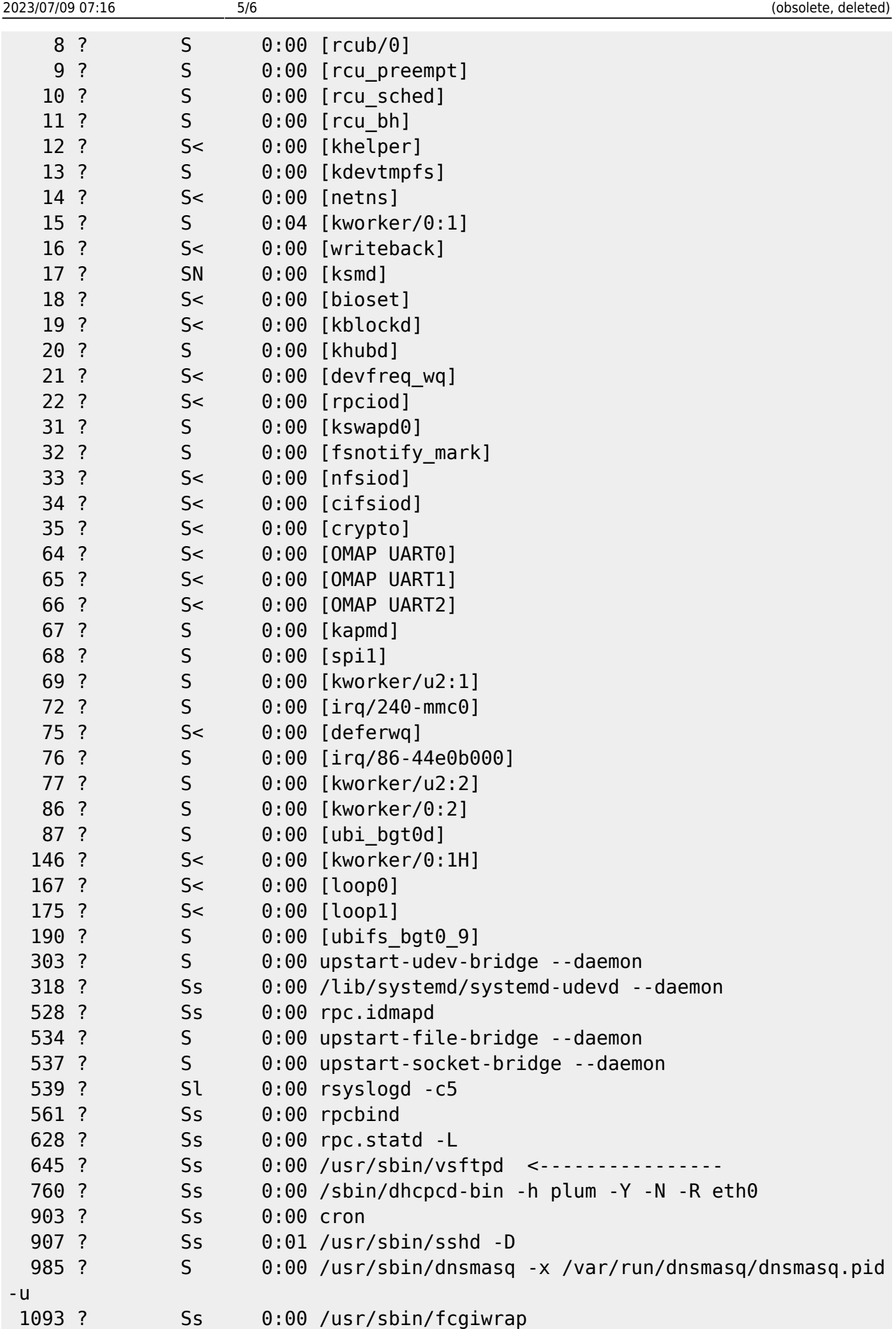

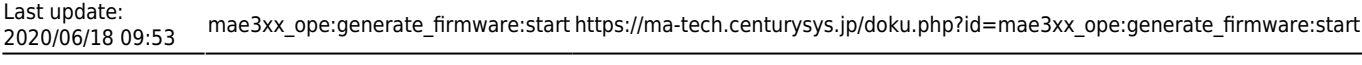

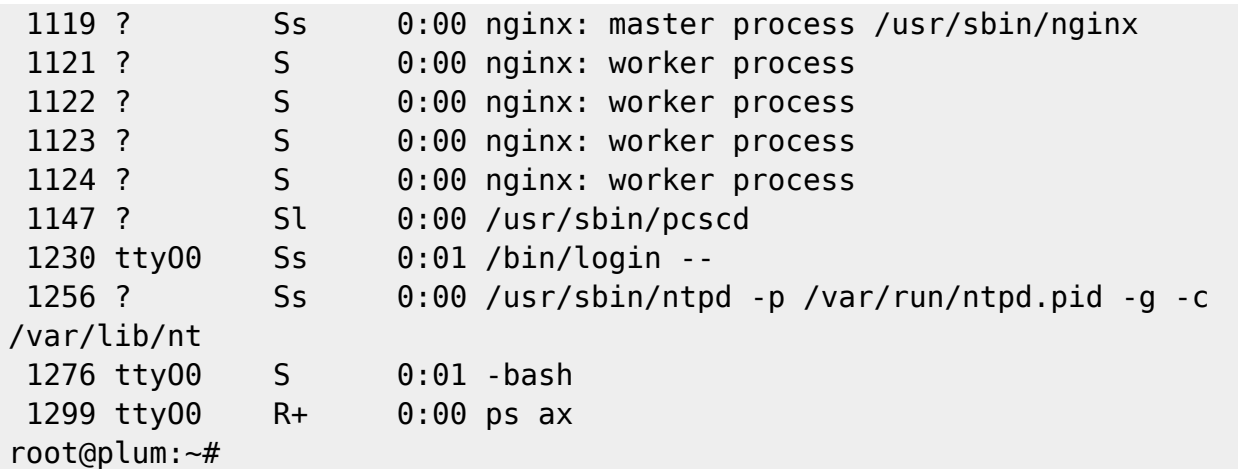

**□vsftpd** 

## <span id="page-7-0"></span>[1\)](#page--1-0)  $v4.0$

From: <https://ma-tech.centurysys.jp/> - **MA-X/MA-S/MA-E/IP-K Developers' WiKi**

Permanent link: **[https://ma-tech.centurysys.jp/doku.php?id=mae3xx\\_ope:generate\\_firmware:start](https://ma-tech.centurysys.jp/doku.php?id=mae3xx_ope:generate_firmware:start)**

Last update: **2020/06/18 09:53**